# **Editing, Upgrading & Enriching Master Records**

## **Key Takeaways & Reminders**

#### **Menu Commands in Connexion Client**

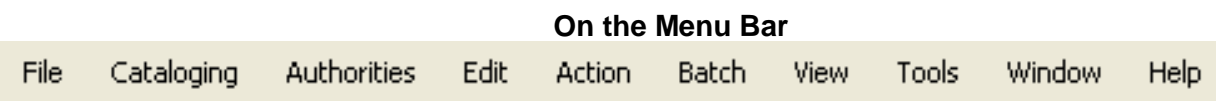

#### **Menu Commands in Connexion Browser**

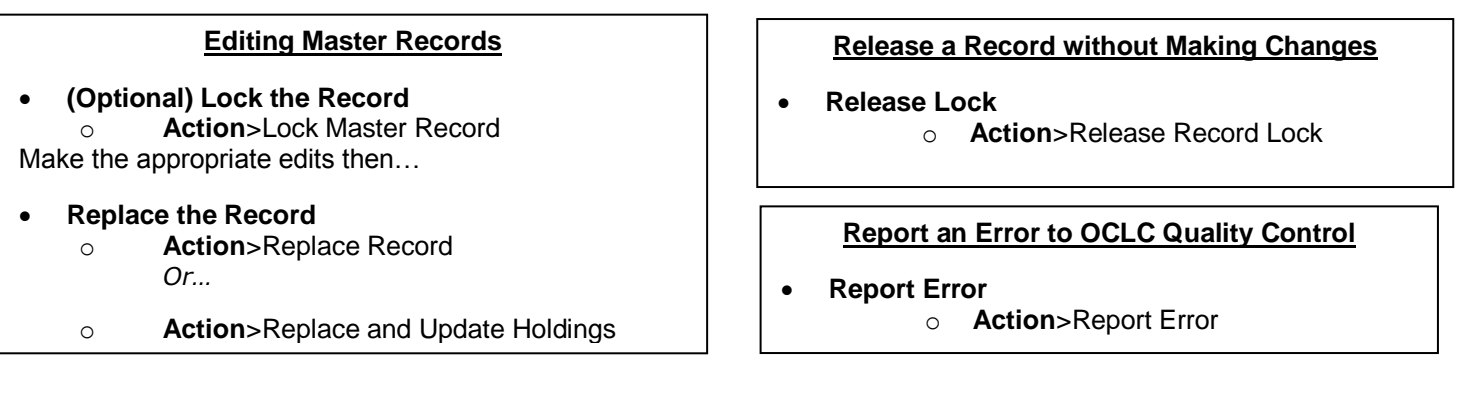

### **Brief Guidelines for Editing Master Records**

- With a full level cataloging authorization or higher, as part of the Expert Community, you can edit most fields in most master records.
- Record exceptions:
	- o PCC records—both BIBCO and CONSER records—are EXCLUDED. These records are identified by one or more of the following field 042 authentication codes:
	- o isds/c, lc, lcd, msc, nlc, nsdp, nst, pcc. HOWEVER, non-PCC libraries can add or edit specific fields as listed in Database Enrichment. Refer to the information at the link below for details: [\(http://www.oclc.org/bibformats/en/quality.html#databaseenrichment](http://www.oclc.org/bibformats/en/quality.html#databaseenrichment) )
	- o Institution Records (IRs) are EXCLUDED
	- o Records in the Hand Press Books database are EXCLUDED
	- o Records with Encoding Level "E" are EXCLUDED
- Field exceptions: you cannot edit these fields in master records:
	- o System-supplied data (040 subfield ‡c, Entered)
	- o Fields 019, 029, 066, 850, and 938
	- o Field 042

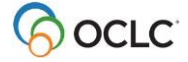

## **Principles of the Expert Community**

- First, do no harm
	- NEVER remove correct and accurate information from a master record (such as classification numbers or subject headings) because the information does not apply to your institution
	- NEVER change the basic nature of a master bibliographic record into something different
	- AVOID including local data or local practices in a master bibliographic record
	- Be cautious about changing bibliographic records with a different Language of Cataloging (identified in field 040 subfield ‡b)
- If in doubt, DON'T
	- Do not replace a record solely to change an element that is a matter of cataloger's judgment
	- Consider data within the context of the whole record, rather than in isolation
- For complete Expert Community Guidelines, see details at the link below: <http://www.oclc.org/support/services/worldcat/documentation/cataloging/guidelines.en.html>
	- You can also edit and replace master bibliographic records in these situations:

Upgrade minimal-level records

- Database enrichment. You can enrich master records by adding or editing specific fields in any Full-level record, except an authenticated serial. The fields are listed at the link below: <http://www.oclc.org/bibformats/en/quality.html#databaseenrichment>
- For complete details, see *Bibliographic Formats and Standards*, chapter 5, Quality Assurance, at this link: <http://www.oclc.org/bibformats/en/quality.html>

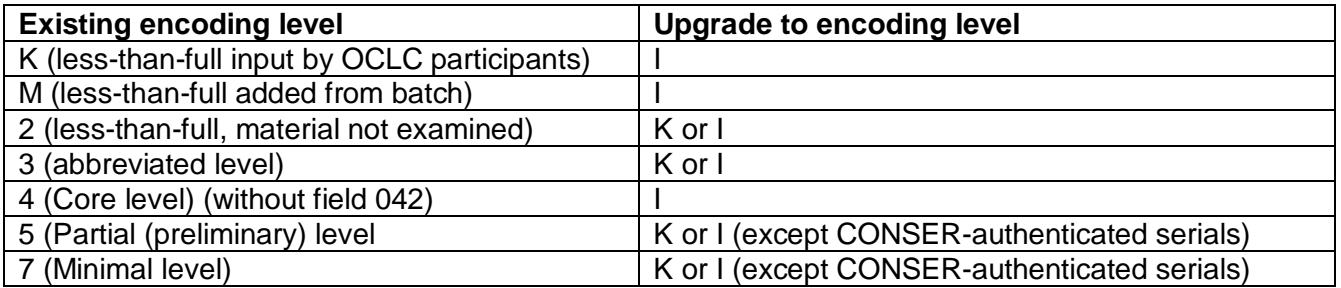

## **Reporting errors (including reporting duplicate records)**

- Report the error via:
	- o Connexion: Action>Report Error
	- o Email: [bibchange@oclc.org](mailto:bibchange@oclc.org)
	- o Web:<https://www.oclc.org/forms/record-quality.en.html>
- Reporting Bibliographic and Authority Record Changes or Duplicates Instructions [http://www.oclc.org/support/services/worldcat/documentation/records/instruction-and](http://www.oclc.org/support/services/worldcat/documentation/records/instruction-and-guidelines.en.html)[guidelines.en.html](http://www.oclc.org/support/services/worldcat/documentation/records/instruction-and-guidelines.en.html)

#### **Connexion Client Module 6**

#### **Documentation**

- **Bibliographic Formats and Standards <http://>[www.oclc.org/bibformats/en.html](http://www.oclc.org/bibformats/en.html)**
- **Connexion Client Cataloging Quick Reference:** <https://oc.lc/connexion-client-quick-ref>
- **Connexion Client: Edit Bibliographic Records:** <https://oc.lc/connexion-client-edit-bib-records>

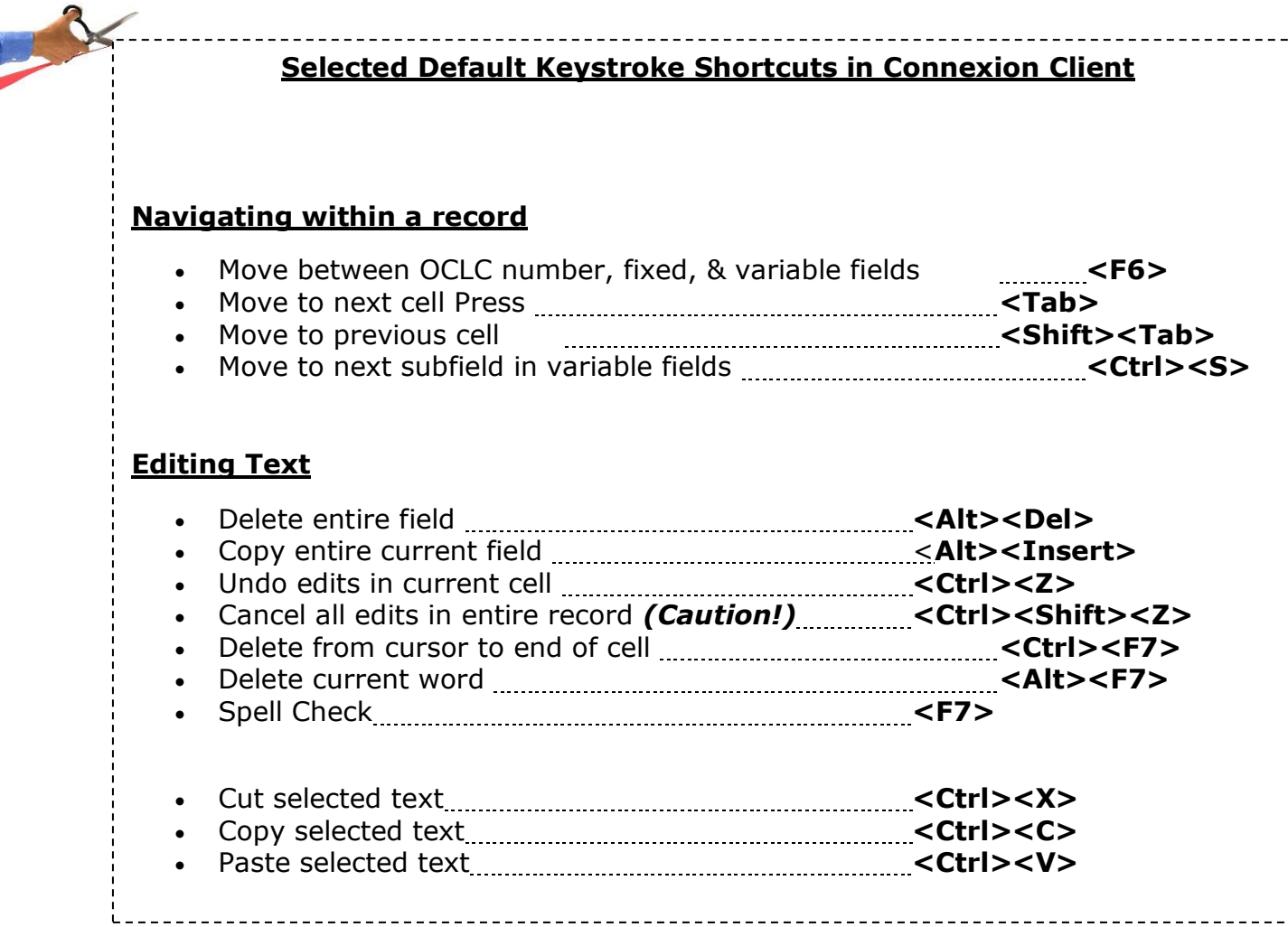